添付文書

プログラム1疾病診断用プログラム

管理医療機器 汎用画像診断装置ワークステーション用プログラム JMDNコード:70030012

# 画像診断プログラム Xronos

# 【形状・構造及び原理等】

本プログラムは、X 線コンピュータ断層撮影装置(CT)、磁気共鳴画像 装置(MR)、超音波装置(US)などの画像診断装置で得られた情報やサー バーで保存している情報を更に処理して診療のために提供するプログ ラムである。

本プログラムは汎用 IT 機器にインストールして使用する。記録媒体 で提供される場合とダウンロードで提供される場合がある。

#### 機能

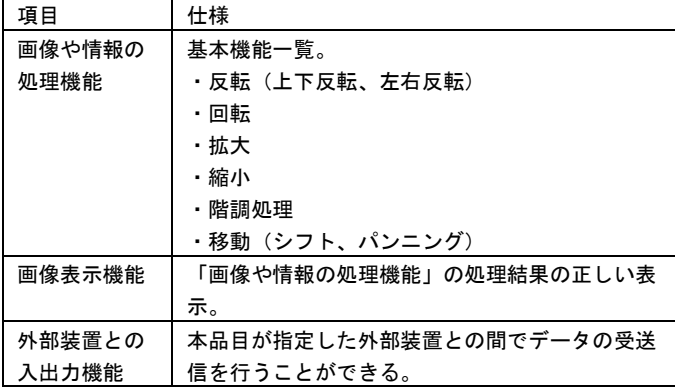

# 付帯機能

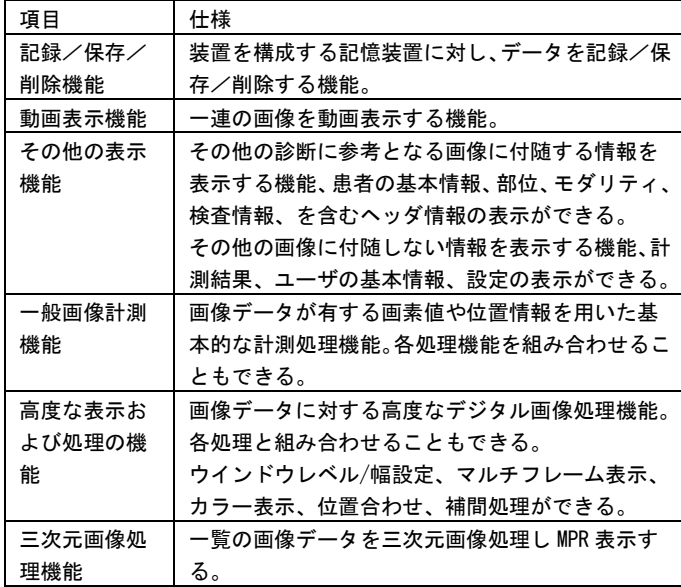

#### 作動・動作原理

画像診断装置またはこれらの画像を保管しているサーバーから画像 を受信し、診療のために表示する。解析結果を保存することができる。 画像等の情報通信は DICOM 規格に準拠している。

本プログラムをインストールしているクライアント汎用コンピュー タはゲートウェイ汎用コンピュータへ操作を行うことで、メインサー バからデータを取得、保存を行うことができる。

本プログラムをインストールしていないクライアント汎用コンピュ ータでブラウザを用いてデータベース検索、データの参照を行うこと ができる。

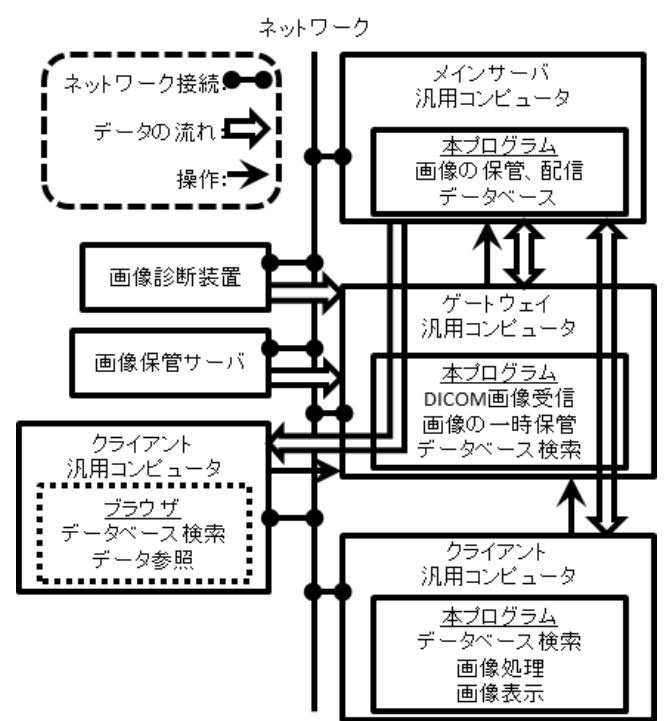

# 【使用目的又は効果】

画像診断装置などから提供された人体の画像情報をコンピュータ処 理し、処理後の画像情報を診療のために提供すること(自動診断機能 を有するものを除く。)。

# 【使用方法等】

本プログラムを使用するにあたり、本プログラムのインストール先 の機器付属の取扱説明書を熟読し、内容を理解した上で使用すること。

## 設置方法

本品目は、下記の仕様を満たす汎用 IT 機器に製造販売業者が指定し た方法でインストールして使用する。

汎用 IT 機器は、患者環境外に設置する。

汎用 IT 機器の仕様

インストール可能な汎用 PC 及び組み合わせる画像表示モニタ 安全性:JIS C6950-1 適合

取扱説明書を必ずご参照ください。

#### 汎用 IT 機器性能

OS:Windows7、10、Windows Server 2012R2、2016 CPU: Intel Core i5 (シングル不可) 以上 HDD:空き容量 100GB 以上 メモリ:4GB 以上 モニタ解像度:XGA 以上

## 使用方法

- 1.使用準備
- (1)インストール先の汎用 IT 機器の電源を入れる。 (2)本プログラムを起動する。 (3)ログインする。
- 

#### 2.操作

- (1)保存されているデータを検索し、画像の表示を行う。
- (2)機能を選択する。
- (3)画像を処理する。
- (4)結果を確認する。

#### 3.終了

- (1)画面上の終了ボタンをクリックし本プログラムを終了する。
- (2)必要に応じて電源を切る。

操作方法の詳細については、本プログラムの取扱説明書を参照する 事。

#### 【使用上の注意】

#### 使用注意

1.ネットワークに接続した環境で使用する場合は、コンピュータウ ィルス及び情報の漏洩などに注意し、対策を行う事(必要に応じて Windows Defender 等のセキュリティ対策ソフトを利用する事)。 2. ネットワークがインターネット、クラウドを含む場合、情報の漏 洩などに注意し、VPN を利用してセキュリティ対策を行う事。 3.使用目的以外では本プログラムを使用しない事。

4.本プログラムのインストールメディアは直射日光が当たらない場 所で保管し、破棄の際は必ず破砕する事。

5.本プログラムをインストールした汎用 IT 機器の破棄は各機器のメ ーカーの指示に従う事。

6.本プログラムは要件を満たす機器にインストールする事。

7.他のアプリケーションと同時に使用する場合、起動しなくなる可 能性があるので不要なアプリケーションの変更は行わない事。

8.カラー画像を表示する場合モニタはカラーモニタを使用する事。 9. 停電が事前に分かっている場合(法定停電等)製造販売業者へ連 絡を取り、指示された対応を行う事。

10.本プログラムがインストールされた汎用 IT 機器の電源断を行う 場合、接続機器からの画像送信を行わずに 10 分をおいてから行う事。 11.複数台の汎用 IT 機器で本プログラムを構成している場合、サー バー、ゲートウェイの端末がすべて起動するまで接続機器からの画像 送信を行わない事。

12. 本プログラムの導入によって生じた重要なデータの消失につい ては保証できません。事前にデータのバックアップ等を考慮して行う 事。

13. 本プログラムでは画像と共に患者の情報を表示している、使用 の際は間違った患者の画像を表示していないかよく確認すること。 14. 患者情報、検査情報の修正、削除は使用者の責任で行う事。

15. 本プログラムを遠隔操作ソフト等で操作する場合、参照のみに 使用し読影は行わない事。

16. 本プログラムをインストールした端末は患者環境外で利用する 事。

#### 重要な基本的注意

推奨仕様を満たす機器にインストールすること。

# 【取り扱い上の注意】

1.ダウンロードしたプログラムの法定表示は、ログイン画面に表示 される。又は画像表示画面の右クリックメニュー「バージョン情報」 を選択する事によって画面上に表示される。

## 【保守・点検に係る事項】

1.医療機器の仕様・保守の管理責任は使用者側にあります。 2.インストールした汎用 IT 機器の保守点検は機器の取扱説明書にし たがい、定期的に行うこと。

3.定期的に以下の保守点検事項を確認すること。

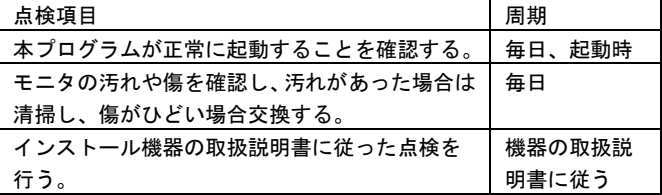

4.メッセージが表示されている場合は、メッセージの内容を良く読 み、問題がなきことを確認してから使用すること。

5.機器の問題が解決しない場合そのまま使用を続けず、機器のメー

カーへと連絡をおこなうこと。

6.本プログラムの問題が解決しない場合そのまま使用を続けず、業 者へと連絡を行うこと。

# 【製造販売業者及び製造業者の氏名又は名称等】

製造販売業者 ライフサイエンスコンピューティング株式会社 TEL 03-5911-1455 製造業者 ライフサイエンスコンピューティング株式会社 連絡先 ライフサイエンスコンピューティング株式会社 TEL 03-5911-1455

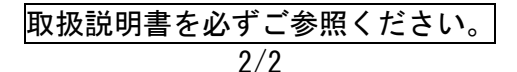